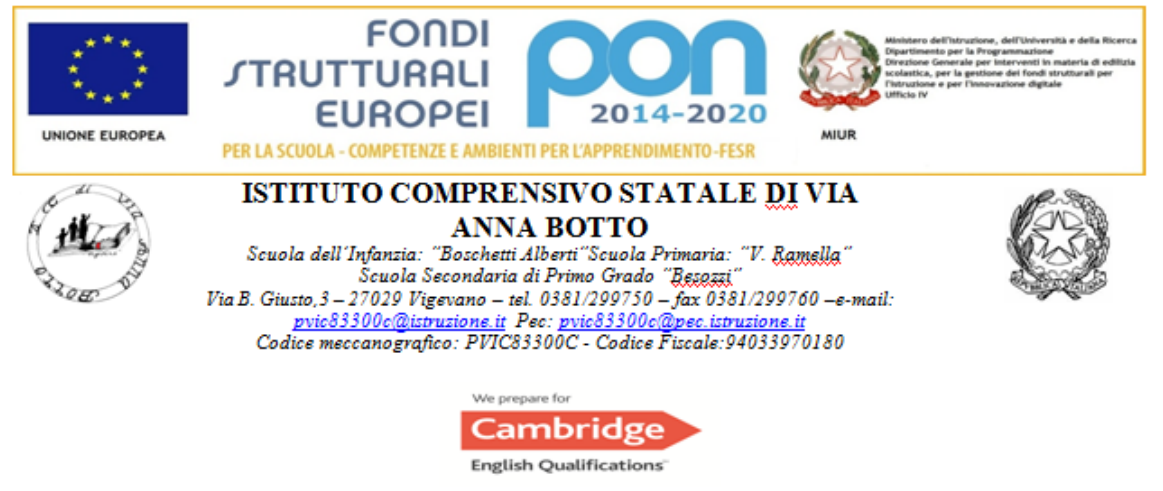

Prot. n. 9332/2019 Vigevano,

18/10/2019

 Ai docenti della scuola "F.lli Besozzi" Albo sito e Amministrazione Trasparente Sul sito web - News Bacheca Docenti Spaggiari ClasseViva

# **OGGETTO: Utilizzo di Spaggiari Classe Viva per caricamento Verbali del Consiglio di Classe e Programmazioni di Classe/Materia e di Consiglio di Classe**

A parziale rettifica della circolare del 01/10/2019 prot. 8852/2019 avente per oggetto Programmazioni di del Consiglio di Classe e di classe/materia 2019-2020 si precisa quanto segue.

- 1. A causa di alcuni problemi tecnici il caricamento dei suddetti documenti sulla piattaforma http://www.didatticaduepuntozero.it/schoolcom per alcune classi non risulta possibile;
- 2. E' intenzione di questa Dirigenza dismettere progressivamente l'utilizzo di http://www.didatticaduepuntozero.it/schoolcom ai fini di una razionalizzazione e ottimizzazione delle piattaforme digitali utilizzate per comunicazione e archiviazione di documenti.

#### SI DISPONE pertanto

che le programmazioni del consiglio di classe 2019-2020, le programmazioni di classe/materia 2019-2020 e tutti i verbali dei consigli di classe 2019-2020 siano caricati sul registro elettronico ClasseViva Spaggiari.

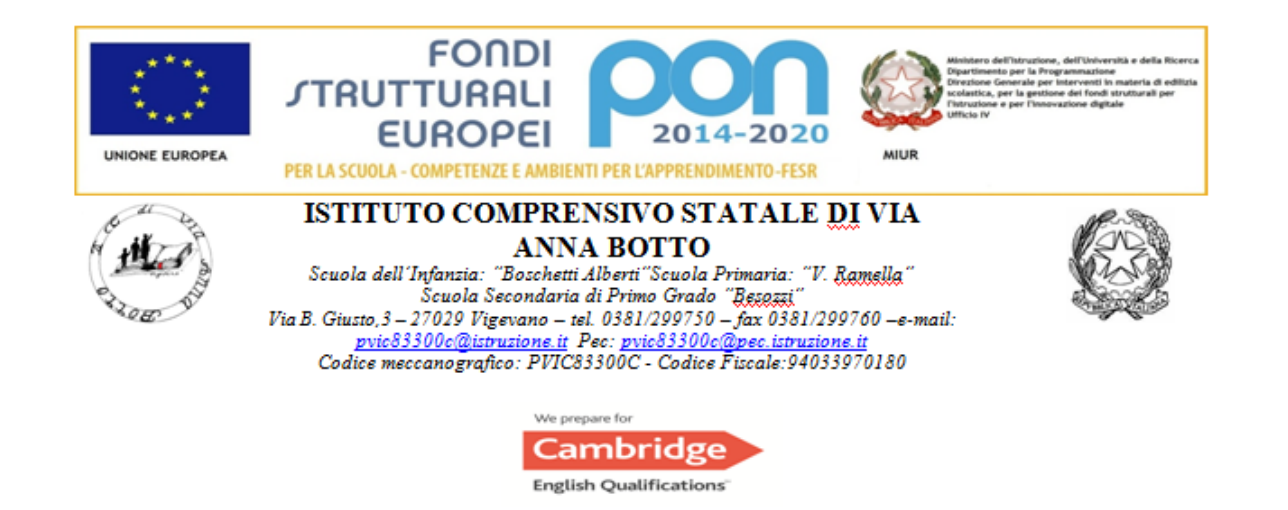

### Indicazioni operative

### **Programmazioni del consiglio di classe a cura del coordinatore**

E' necessario accedere al menu del registro COORDINATORE.

- Selezionare la voce "Registro" in corrispondenza della classe in cui si è coordinatori.
- Nella pagina che si apre scorrere fino in fondo e selezionare dall'elenco "Altre funzionalità" la voce "Relazioni".
- Cliccare quindi sull'icona verde "Nuovo" e nella scheda che si apre selezionare la voce "Scegli file" per caricare il pdf della programmazione e scrivere nel box "Programmazione del consiglio di Classe 2019-2020" oppure copiare e incollare la programmazione stessa nel box indicando come titolo "Programmazione del consiglio di Classe 2019-2020" .
- Cliccare infine su "Conferma" per completare l'operazione.

Si può seguire un videotutorial qui https://www.youtube.com/watch?v=KP5di2BmRfY&t=22s)

### **Verbale del consiglio di classe**

Selezionare la voce "Registro" in corrispondenza della classe in cui si è coordinatori.

- Nella pagina che si apre scorrere fino in fondo e selezionare dall'elenco "Altre funzionalità" la voce "Relazioni".
- Cliccare quindi sull'icona verde "Nuovo" e nella scheda che si apre selezionare la voce "Scegli file" per caricare il pdf della verbale e scrivere nel box "Verbale del consiglio di Classe DATA (formato XX/XX/XXXX)" oppure copiare e incollare il verbale nel box indicando come titolo "Verbale del consiglio di Classe DATA  $(XX/XX/XXX)$ ".
- Cliccare infine su "Conferma" per completare l'operazione.

Si può seguire un videotutorial qui

https://www.youtube.com/watch?v=KP5di2BmRfY&t=22s)

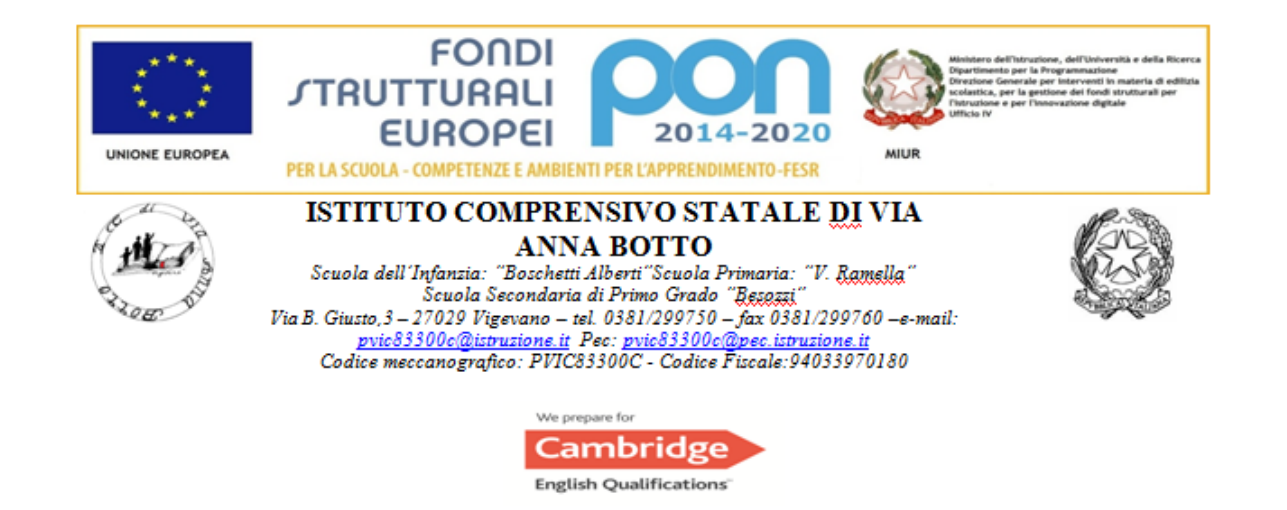

## **Programmazioni di classe/materia**

Accedere al registro di classe.

- In fondo alla pagina selezionare dal menu "Giornale del professore" la voce corrispondente al programma di materia (es. INGLESE-Programma).
- Nella scheda successiva selezionare dal menu a etichetta "Progettazione delle attività".
- Nel box che si aprirà è possibile copiare e incollare la propria programmazione di materia relativa a quella specifica classe oppure in fondo al box selezionare "Carica pdf".
- Scegliere il file da caricare e cliccare su "Conferma" per completare l'operazione.

Si può seguire un videotutorial qui https://www.youtube.com/watch?v=jJyc0d858HA

Al fine di rendere omogenea la procedura di raccolta e conservazione dei verbali SI DISPONE

che i verbali dei consigli di classe già effettuati nei mesi di settembre e ottobre vadano caricati su ClasseViva Spaggiari secondo la modalità suddetta.

Si ringrazia per la collaborazione e si coglie l'occasione per ricordare che il termine per la presentazione delle programmazioni è il 30/10/2019.